# **SIEMENS**

# Be inspired

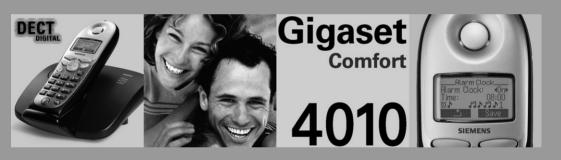

**Operating instructions** 

and safety precautions 🔨

### Brief overview of the handset

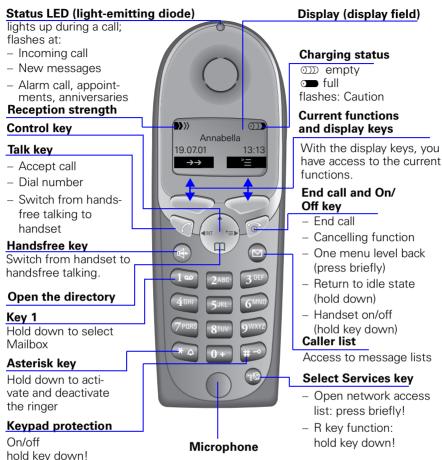

# Interaction between control key and display keys

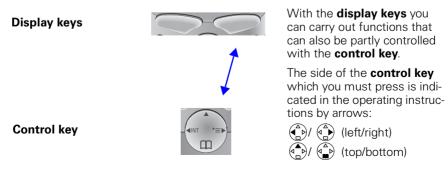

# Functions of the control key

The control key has different functions in individual operating situations.

| Control<br>key | When the tele-<br>phone is idle      | In lists and menus                 | In an entry field            |  |  |  |  |
|----------------|--------------------------------------|------------------------------------|------------------------------|--|--|--|--|
|                |                                      | scroll up                          | or move cursor one line up   |  |  |  |  |
|                | Open directory                       | or scroll down                     | or move cursor one line down |  |  |  |  |
| (A)            | Open menu                            | or select entry (OK)               | or move cursor right         |  |  |  |  |
| (A)            | Open the list of inter-<br>nal users | or one menu level<br>back (cancel) | or move cursor left          |  |  |  |  |

# **Displays**

The following symbols appear in the display, depending on the operating situation:

| Display keys | Meaning                                                                 |
|--------------|-------------------------------------------------------------------------|
| <u>`</u> =   | Menu button: Activate the general menu when telephone is idle.          |
| OK           | Confirm menu function and select. End and save the setting.             |
| $\vdash$     | Delete key (Backspace): Delete entries from right to left.              |
| <b>→→</b>    | Automatic redial key: Open the list of the last 5 numbers dialled.      |
|              | Displayed if mailbox, SMS or caller list or answering machine is active |
| _5           | One menu level back, cancel                                             |

# Example for menu operation: Set volume for handsfree talking

or the right display key for .
 Scroll to Audio.
 or for ok Select Audio.
 or for ok Select the telephone volume.
 or or Select the required volume for handsfree talking.
 Save Store the required volume for handsfree talking.

# **Contents**

|   | Brief overview of the handset Interaction between control key and display keys Functions of the control key Displays Example for menu operation: Set volume for handsfree talking | 1<br>2   |
|---|----------------------------------------------------------------------------------------------------|----------|
| S | afety precautions                                                                                                    | 6        |
| P | reparing the telephone                                                                                                    | 7        |
|   | Installing the base station                                                                                                    | 7        |
|   | Attaching the belt clip Activating/deactivating the handset Activating/deactivating keypad protection                                                                             | 10       |
| D | ate and time                                                                                                    | . 11     |
|   | Setting the date and the time                                                                                                    | 11<br>12 |
|   | Schedule                                                                                                    | 13<br>15 |
| V | Naking calls                                                                                                    | . 16     |
|   | Make an external call                                                                                                    | 16       |
|   | Answering a call                                                                                                    |          |
|   | Handsfree talking                                                                                                    | 18<br>19 |
| _ |                                                                                                    |          |
| _ | nhanced telephone features                                                                                                    |          |
|   | Directory and network access list                                                                                                    | 23       |
|   | Character map                                                                                                    |          |
| V | Making cost-effective calls                                                                                                    | . 33     |
|   | Network access list (call-by-call)                                                                                                    | 33       |

### Contents

| Text messages (SMS)                               | 38 |
|---------------------------------------------------|----|
| Incoming list                                     |    |
| Outgoing list                                     | 43 |
| SMS centre                                        |    |
| Troubleshooting                                   | 47 |
| Registering and de-registering handsets           | 48 |
| Automatic registration:                           | 48 |
| Manual registration:                              |    |
| Switching the base station                        |    |
| Ç                                                 |    |
| Operating more than one handset                   | 52 |
| Changing the name of a handset                    | 52 |
| Changing a handset's internal number              | 53 |
| Making internal calls Connecting a call           | 53 |
| Internal enquiry calls                            |    |
| Accepting or rejecting a waiting call             | 55 |
| Barging in on a call                              | 55 |
| Deactivating the ringer                           | 57 |
| Room monitoring                                   | 58 |
| Walk and Talk mode                                | 61 |
| Individual handset settings                       | 63 |
| Changing a handset's display language             | 63 |
| Changing volumes, melodies and tones              | 63 |
| Activating/deactivating Auto Talk                 |    |
|                                                   |    |
| Base station settings                             |    |
| Repeater support                                  | 67 |
| Resetting the base station to the factory setting | 68 |
| Base station and handset security                 | 69 |
| Changing the system PIN                           |    |
| Saving and changing the emergency number          | 70 |
| Displaying and dialling the emergency number      | 70 |
| Connecting the base station to a PABX             | 71 |
| Dialling mode and flash time                      | 71 |
| Saving the prefix (APL)                           | 72 |
| Setting pauses                                    |    |

| Appendix                                                    | 74                |
|-------------------------------------------------------------|-------------------|
| Maintenance . Questions and answers Customer Care (service) | .74<br>.74<br>.76 |
| Technical data                                              | .78               |
| Compatibility                                               | 80                |
| Menu table                                                  | 83                |
| Quick reference guide                                       | 86                |
| Accessories                                                 | 87                |
| Indov                                                       | 90                |

# Congratulations

on purchasing your Siemens Gigaset!

Please read the following pages to find out how your telephone works so you can get the best out of your new phone.

# Safety precautions $\triangle$

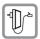

**Only** use **the power supply unit supplied**, identified on the underside of the device.

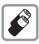

Only use **approved rechargeable batteries of the same type.**Never use ordinary (non-rechargeable) batteries. Otherwise health risks and personal injuries cannot be excluded.

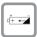

Insert rechargeable batteries in accordance with polarity symbols (the instructions are found in the handset battery compartment).

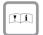

Use the batteries indicated in these operating instructions (the instructions are found in the handset's battery compartment).

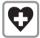

Medical equipment can be affected by the use of the telephone. Observe the conditions in your environment (e.g. doctor's practice).

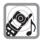

The handset can cause an unpleasant humming sound in hearing aids.

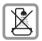

Do not install the base station in bathrooms or showers. The handset is not splashproof (see also page 74).

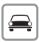

Do not use the telephone while driving a vehicle (Walkie-Talkie mode).

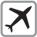

Telephones must be switched off at all times in aircrafts (Walkie-Talkie mode). Prevent accidental activation.

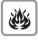

Do not operate the telephone in environments where there is risk of explosion (e.g. paint shops).

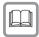

Ensure that the operating instructions are included when passing on your Gigaset to a third party

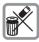

Dispose of batteries and telephone in an environmentally friendly manner.

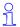

Not all functions described in these operating instructions are available in all countries.

# Preparing the telephone

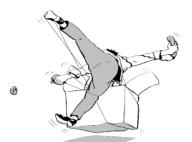

The package contains the following:

- one base station
- one handset
- one power supply unit
- one telephone cable
- one belt clip for the handset
- two batteries
- one set of operating instructions.

# Installing the base station

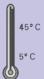

### Notes on the installation

The base station is designed for operation in rooms with a temperature range from +5 °C to +45 °C. Install the base station in a central location in the home, for example in the hall.

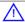

- Avoid exposing your Gigaset to heat sources, direct sunlight or other electrical equipment.
- Protect your Gigaset against moisture, dust, corrosive liquids and vapours.

### Range and reception strength

The base station range is approx. 300 m outdoors and up to 50 m indoors. The receive strength display shows the quality of the radio contact between the base station and the handset:

receive strength 100%

receive strength 75%

>>> receive strength 50%

▶>>> low receive strength

D>>> no reception (flashes)

### Connecting the base station

### For the analogue network:

Telephone jack with telephone cable (type varies depending on country)

Power supply unit (220/230 V with mains cable)

- 1
- Insert the small plug on the mains cable into jack
- Place cable in cable duct
- Insert power supply unit into mains socket

Key to register additional handsets (see page 49)

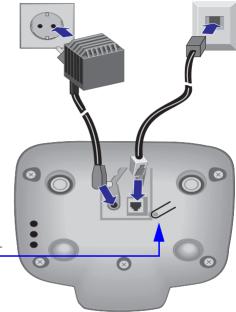

- 2
- Insert small coloured plug on the telephone cable into jack (clicks into place)
- Place cable in cable duct
- Insert telephone jack into telephone socket

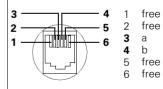

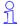

- Only use the power supply unit supplied as indicated on the underside of the device.
- If you buy another cable, ensure that the telephone leads have 3-4 assignment.

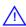

Attention: new telephone cable. Only use the cable supplied. If you might need another one, only use Siemens original accessories.

# Operating the handset

The display is protected by a plastic film. Remove **the protective plastic film!** 

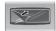

### Inserting the batteries

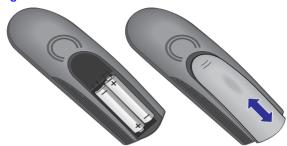

- Insert the batteries **ensuring correct polarity** see figure on left.
- Replace cover and push gently upward until it clicks into place.
- To open, press the grooved area on the cover and slide back.

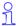

- Only insert the recommended rechargeable batteries (see page 78). Never use ordinary (non-rechargeable) batteries as they may pose a health hazard or cause injury.
- Never use non-Siemens charging units as these may damage the batteries.

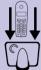

### Placing handset into base station and charging the batteries

Before activating your handset, place it in the base station with the display facing upward. After approx. one minute, the handset's internal number is displayed (e.g. "INT 1"). Successful registration is signalled by a confirmation beep (crescendo tone sequence).

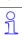

You can register further handsets (see page 49).

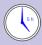

Leave the handset for approx. five hours in the base station to charge the batteries, as they are not charged in the factory. The charging status icon flashes on the handset to indicate that the batteries are being charged:

Batt. flat (symbol flashes)

Batt. 2/<sub>3</sub> charged

Batteries 1/<sub>3</sub> charged

Batteries full

### Note:

Your Gigaset is now ready for operation. Please set date and time (see page 11) so that the time of incoming calls can be noted correctly.

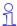

- Once the initial charging operation is completed you can replace your handset in the base station after each call. Charging is controlled electronically. This ensures optimum charging and prolongs battery life.
  - The batteries heat up during charging. This is normal and not dangerous.
  - The battery charging status is correctly displayed only after uninterrupted charging/discharging. You should therefore avoid opening the battery compartment unnecessarily.

# Attaching the belt clip

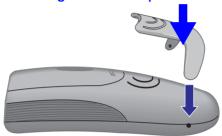

Push the belt clip onto the back of the handset until the side "protrusions" click into place.

# Activating/deactivating the handset

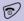

To activate/deactivate, hold **down** the end call key - you will hear the confirmation beep \*.

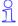

The handset is activated as soon as you insert the batteries and place the handset in the base station.

# Activating/deactivating keypad protection

You should disable the handset keypad if you are going to carry the handset in your pocket or bag. This prevents numbers being dialled by accident.

If there is an incoming call, the key lock is automatically deactivated and re-activated after the call has ended.

Accepting a call: press the talk key 🥎 .

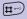

To activate/deactivate, hold **down** key – you will hear the confirmation beep\*!

<sup>\*</sup> Confirmation beep = rising tone sequence, Error beep = descending tone sequence.

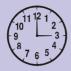

# Date and time

Your Gigaset can act as an organizer and alarm clock to help you keep your appointments.

# Setting the date and the time

You need to set the date and time so that the date and time when messages or calls are received can be displayed correctly.

You can also set the clock mode to either 12 h (am or pm) or 24 h display.

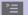

Open the menu.

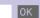

Select the menu item and confirm.

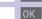

Select the menu item and confirm. The current setting is displayed.

### **Entering the date**

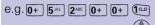

Calendar/Clock

Date/Time

Enter the day/month/year (e.g.: 05.20.01, as shown).

Scroll forward one line.

### Entering the time e.g. (100) (9VXYZ) (0+) 5 JKL

Enter the hours/minutes (e.g.: 19.05 h, as shown).

Factory default: 24 h mode. If **am** or **pm** is displayed next to the time, 12 h mode is activated. If you move the cursor to the time field, you can change from am to pm using the left display key.

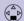

Scroll forward one line.

### Select display mode

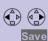

If necessary, select either 24 h or 12 h display mode. Save the settings.

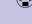

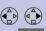

# Press keys: Setting the alarm clock You can use your handset as an alarm clock. Prerequisite: The date and time are already set (see page 11). Activating the alarm clock The active alarm clock rings every day at the time entered. If you have set a time for the alarm call, this is indicated by the \(\mathbb{Q}\) icon in the display. The telephone is idle: >= Open the menu. Calendar/Clock 0K Select the menu item and confirm. 0K Select the menu item and confirm. Alarm Clock The current setting is displayed. On Select the menu item. Scroll forward one line. Entering the time for the alarm call e.g. **0+ 6**<sup>MNO</sup> **0+** 0+ Enter the hours/minutes. The example here is 06.00 h. Scroll forward one line. Choosing the ringer melody for the alarm call Choose the ringer melody. Save the settings. When the handset is idle, a stored time for the alarm call is indicated by the \( \mathbb{I} \) icon. Alarm calls are not made if the room monitor is 91 active or during automatic redial.

### Press keys: Deactivating the alarm clock The alarm clock is set but you do not want it to ring every day ><u>=</u> Open the menu. Select the menu item and confirm. Calendar/Clock 0K Select the menu item and confirm. Alarm Clock Select OFF. Save Save the settings. Turning off the alarm call An alarm call is signalled in the same way as an incoming call. The handset rings and the status LED flashes (approx. 30 s). Press any key to turn off the alarm call. Schedule Your handset is able to remind you of one appointment. You need to store the date and time of this appointment. You may only set one appointment at a time. If you have set an appointment, this is indicated by the icon in the display. Setting an appointment >= Open the menu. 0K Select the menu item and confirm. Calendar/Clock 0K Select the menu item and confirm. Set Appoints. Activating the appointment alarm On Select this menu item if the current setting is OFF. Scroll forward one line. **Entering the date** Enter day/month (e.g.: 05.20 as shown). e.g. 0+ 5 JKL 2ABC 0+ Scroll forward one line.

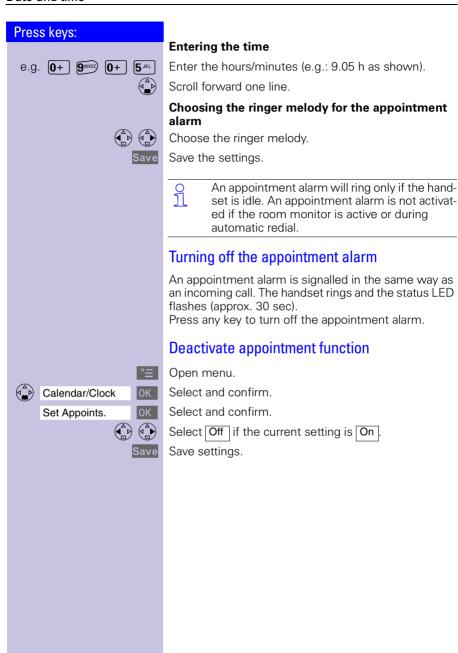

# Press keys: Calendar/Clock 0K Missed Dates OK 0K

# Display missed appointments and anniversaries

Appointments and anniversaries that have been signalled on the handset but not been accepted are saved in a list.

Appt. signals a new unaccepted appointment/anniversary. Press the right display key to show the list of events.

Then select Missed Appoint. 

OK

Proceed as follows to display the appointment already shown again:

Open the menu.

Select the menu item and confirm.

Select the menu item and confirm.

Select a missed appointment. The information on the missed appointment is displayed.

A missed appointment is identified by \( \bar{\mathbb{Q}} \).

A missed anniversary (see page 29) is identified by ...

Use **Delete** to delete a missed appointment/anniversary.

Go back to the list.

# Making calls

### Make an external call

External calls are calls into the public telephone network.

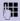

Enter the call number; if you make a mistake, use the display key and enter the correct number.

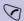

Press the talk kev.

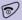

Press the end call key to end the call.

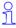

- You can also press the talk key first (vou hear the dial tone) and then enter the telephone number - each digit is dialled immediately.
- You can cancel the dialling operation by pressing the end call key 60.
- You can insert a **pause** between the prefix and the call number: After entering the prefix, open the supplementary menu using the display key = and select the menu item "Insert Pause"

# Making internal calls

Internal calls are calls to other registered handsets. Internal calls are free of charge (calls, say, from a handset in the kitchen to one in the living room).

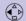

Open the list of internal users. Your own handset is identified by "<"

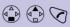

Select the handset you want to call and press the talk key.

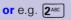

Enter the handset's internal telephone number.

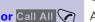

Call all handsets:

End the call:

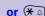

All handsets are called.

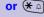

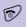

Press the end call key to end the call.

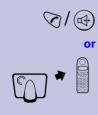

# Answering a call

Your handset rings (ringer) and the status LED flashes.

Press the talk or handsfree key.

Simply remove the handset from the base station (factory setting: "Auto talk" (see page 66).

91

- If the ringer is disturbing you, press the display key Silent.
- As long as the call is displayed, you can accept it by pressing the talk key or the handsfree talking key (4).
- You can also adjust the handset volume during the call (see page 63).

# Displaying the telephone number (CLIP)\*

The network provider must support calling line identification (**CLIP**) and the telephone number must have been sent. Contact your network provider to use this function.

An incoming call is displayed as follows (example):

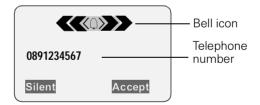

The caller's name is displayed if the telephone number received is stored in the handset's directory (for example: Anna).

<sup>\*</sup> Not available in all countries

If the telephone number or the name is not displayed, you will see:

| External             | If you have not requested <b>CLIP</b> . |
|----------------------|-----------------------------------------|
| Unavailable          | If call number display has been de-     |
| liberately suppresse | ed by the caller ( <b>CLIR</b> ).       |

| CLIP | Calling Line Identification Presentation = The caller's telephone number is displayed |
|------|---------------------------------------------------------------------------------------|
| CLIR | Calling Line Identification Restriction = The callers telephone number is suppressed  |

# Handsfree talking

Handsfree talking, with the loudspeaker switched on, offers the following advantages:

- Before dialling, you hear the dial tone without having to lift the handset to your ear.
- Other people can listen in and join in the call.
- This leaves your hands free, for example to take notes.

### Handsfree talking when dialling

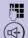

or

Dial the call number.

Press the handsfree key.

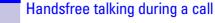

Activate handsfree talking.

**Set the volume:** press the handsfree key (4) once more.

Raise or lower the volume.

End the call.

Save

S

6

Save the volume level.

Change from handsfree talking to the handset.

If you want to replace the handset in the base 9 1 station/charging unit during a call, hold down the handsfree key (4).

# Muting the microphone

If, during an external call, you wish to talk to other people in the room in confidence you can switch off the microphone. The external caller will then not be able to hear vour conversation. You will also not be able to hear the external caller.

Mute the microphone – the call is placed on hold and the external caller will hear music.

Re-activate the microphone:

Press to return to the external caller.

### Copying a telephone number to the directory

You can copy a telephone number to the directory during a call.

You are conducting an external call:

Open the menu

Select the menu item and confirm.

An input field opens in which you can enter the telephone number and the name of the caller. If the incoming call number has been transmitted it appears in the input field.

Enter the name of the caller if necessary.

Open the menu.

Save the settings

Copy to Directory

Save Entry

0K

0K

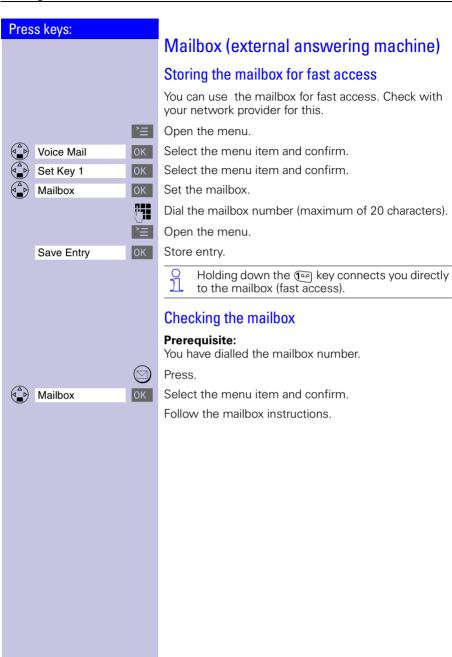

# Enhanced telephone features

Your Gigaset not only lets you make and receive telephone calls it gives you quick and easy access to a wide range of modern communication features.

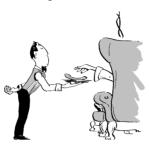

### **Automatic redial**

Your handset automatically saves the last five telephone numbers or names dialled (see page 23).

### Manual redial

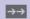

Display the telephone number/name.

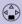

Select the required telephone number/name.

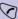

Press the talk key – the telephone number is dialled.

### Automatic redial

The telephone number is automatically redialled ten times with an interval of 20 seconds in each case. The handsfree key and the LED flashes and speaker on/off is active.

This function switches itself off after 10 unsuccessful tries.

To cancel automatic redial, press Off or any key.

The person you called is not available:

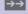

Display the telephone number/name.

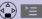

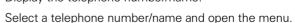

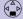

Automatic Redial

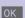

Activate automatic redialling.

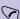

When the user answers:

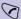

Press the talk key.

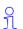

Automatic redialling is deactivated if you subsequently make a call. You must re-activate it afterwards.

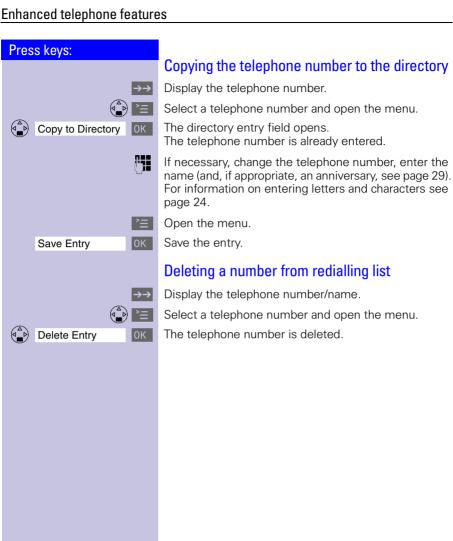

# Press keys: Directory and network access list With the ( directory you can store up to 200 telephone numbers and then dial them at push of a button (depending on the size of the entries). If you wish to take advantage of offers from low-cost telephone companies you can save their prefixes (Call-by-Call) in the **network access list** (3). The telephone directory and the network access list are used in exactly the same way. Storing an entry Open the directory/network access list. New Entry Select the menu item and confirm. M4 Enter the telephone number (max. 32 digits). For information on entering letters and characters see page 24. Scroll to the name field and enter the name (In the case of directory: enter the anniversary, where applicable, see page 29). Open the menu. Save Entry 0K Save the entry. If your Gigaset is connected to a PABX and if a 9 prefix ("0" for example) has to be entered before the number for external calls in your PABX. you must enter this prefix as the first digit of the telephone directory entry (see page 72).

# Character map

Press the relevant key repeatedly or hold it down:

|                         | 1 x   | 2 x | 3 x | 4 x | 5 x | 6 x | 7 x | 8 x | 9 x | 10 x | 11x | 12x | 13x | 14x |
|-------------------------|-------|-----|-----|-----|-----|-----|-----|-----|-----|------|-----|-----|-----|-----|
| 120                     | Blank | 1   | €   | £   | \$  | ¥   | ¤   |     |     |      |     |     |     |     |
| 2 <sup>ABC</sup>        | а     | b   | С   | 2   | ä   | á   | à   | â   | ã   | Ç    |     |     |     |     |
| 3 DEF                   | d     | е   | f   | 3   | ë   | é   | è   | ê   |     |      |     |     |     |     |
| <b>4</b> GHI            | g     | h   | i   | 4   | Ϊ   | ĺ   | ì   | î   |     |      |     |     |     |     |
| <b>5</b> JKL            | j     | k   | 1   | 5   |     |     |     |     |     |      |     |     |     |     |
| <b>6</b> <sup>MNO</sup> | m     | n   | 0   | 6   | Ö   | ñ   | Ó   | Ò   | ô   | Õ    |     |     |     |     |
| <b>7</b> PORS           | р     | q   | r   | S   | 7   | ß   |     |     |     |      |     |     |     |     |
| <b>8</b> <sup>TUV</sup> | t     | u   | ٧   | 8   | ü   | ú   | ù   | û   |     |      |     |     |     |     |
| <b>9</b> V/XYZ          | W     | Х   | У   | Z   | 9   | ÿ   | ý   | æ   | Ø   | å    |     |     |     |     |
| * 🗈                     | а→А   | *   | /   | (   | )   | <   | =   | >   | %   |      |     |     |     |     |
| 0+                      |       | ,   | ?   | !   | 0   | +   | -   | :   | خ   | i    | "   |     | ;   | _   |
| #-                      | #     | @   | ١   | &   | §   |     |     |     |     |      |     |     |     |     |

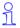

The first letter of the name is automatically written in **upper case** (also after punctuation marks), the letters immediately afterwards are written in lower case.

To change a letter from upper case to lower case or vice versa press \*1.

The letter to the left of the cursor is deleted

Control the cursor with  $( \stackrel{\triangle}{\mathbb{D}} )$   $( \stackrel{\triangle}{\mathbb{D}} )$   $( \stackrel{\triangle}{\mathbb{D}} )$ .

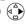

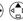

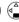

with . Letters are always inserted to the left of the cur-

sor.

The entries are sorted in the **following sequence**:

- 1. Blank
- 2. Digits: (0 9)
- 3. Letters (alphabetical)
- 4. Other characters

To bypass the alphabetical sequence of entries in the directory, enter a blank before the name. This entry then goes to the start of the directory (for example, " Karla").

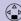

e.g. (3 DEF)

# Dialling a number from the directory

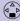

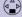

Open the directory.

Enter the first letter of the name (e.g. "E" for Emma): Press the (3 m) key twice and scroll with the key. The names are listed in alphabetical order.

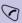

Press the talk key. The number is dialled.

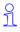

After selecting the number, you can also open the menu = , select Display Number , extend/ change the number using | and dial with the talk key 🕥.

## Dialling with the network access list (call-bycall)

This function enables the prefix of the network provider to be inserted before the telephone number (linking).

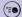

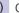

Open the network access list.

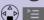

Select a call-by-call number and open menu.

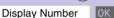

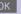

Select the menu item and confirm.

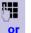

Enter the telephone number for "linking"

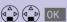

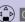

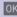

Select the telephone number for "linking" in the directory and confirm.

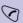

Press the talk key. The number is dialled.

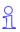

Dialling from the network access list is best done using fast access (see page 34). The prefix of the network provider is dialled before the telephone number.

# Press keys: Displaying and changing a directory entry Open the directory/network access list. Select the required entry. Display the complete information on the entry. If necessary, you can change the telephone number/ name: Change Open the input field and make the required changes. If necessary change the telephone number. Scroll to the name field and, if necessary, change the name. For information on entering letters and characters see page 24. Scroll to the anniversary field and, if necessary, change the date and time of the anniversary (see page 29). Open the menu. 0K Confirm changes. Save Entry Deleting a single entry Open the directory/network access list. Select the required entry. Open the menu. Delete Entry A confirmation beep sounds. The entry is deleted. 0K

# Press keys: Copy Entry 0K OK OK YES Copy NO

### Copying an entry to another handset

You can copy an entry to another Comfort handset to save yourself time and effort.

Open the directory/network access list.

Select the required entry.

Open the menu.

Select the menu item and confirm.

Select the internal user (receiving handset) and confirm

The directory/network access list is being copied.

### Copying a further entry:

YES Press.

Select the required entry.

Initiate copying process.

### Ending the copying process:

Press

When the entry has been successfully copied, you will hear a confirmation beep on the receiving handset.

### Press keys: Copying the directory or network access list You can copy the entire directory or the network access list to another Comfort handset to save yourself time and effort. Open the directory/network access list. Select the required entry. Open the menu. Send List Select the menu item and confirm. The list of internal users is displayed. (d\_b) OK Select the internal user (receiving handset) and confirm The directory/network access list is being copied. When it has been successfully copied, you will hear a confirmation beep on the receiving handset. Older entries are not affected... The transmission is interrupted: • if the memory of the receiving handset is full if you are called. Transmission of an entry currently being sent will be completed. Receiving the telephone book or network access list Transfer of the telephone book or network access list is automatic The display shows how many entries have been received by the telephone after transmission has been completed. Entries with identical numbers are not overwritten. For this reason the number of stored entries can differ from the number of transmitted entries. Deleting the directory or network access list Open the directory or network access list. Select the required entry. Open the menu. ( Delete List Select the menu item and confirm.

Confirm delete all entries.

YES

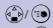

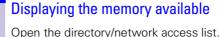

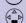

Select an entry.

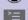

Open the menu.

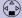

Available Memory: OK

The memory available is displayed.

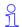

The memory available is split between the directory and the network access list.

The memory available for both lists is displayed.

### Entering birthdays/anniversaries

You can store the date and time for birthdays/anniversaries so you can be reminded of them.

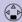

Open the directory.

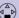

Select the required telephone directory entry.

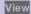

Display the entry.

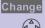

Open the input field.

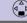

Move the cursor into the birthday/anniversary field.

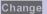

Confirm.

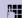

Enter or change the date (day/month).

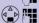

Scroll forward one line and enter the time.

If **am** or **pm** is displayed in addition to the time the 12 h mode is activated. If you move the cursor into the birthday/anniversary field you can use the left display key to toggle between 12 h mode and 24 h mode.

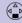

Scroll forward one line.

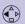

Choosing the indicator for the alarm.

You can choose from 10 ringer melodies in combination with a display indicator or a display indicator without a ringer.

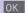

OK OK

Store entries.

Use the display key Delete to delete the anniversary alarm.

# Caller list \*

The telephone numbers for the last 30incoming calls are copied to the caller list.

**Prerequisite**: the incoming call number has been transmitted (CLIP).

Depending on the setting either **all incoming calls** or only **missed calls** (factory setting) are stored.

If there were several **missed calls** from the same number only the last call is stored. When **all calls** is active, incoming calls may also be stored twice.

Example of a display for an entry from the list of missed calls:

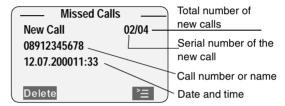

### Status of the entry

New CallThe call is new in the list.Old CallThe call is old in the list.Calls ListThe call has been answered.

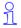

With the key you can open the following lists:

- List of text messages (SMS)
- Message list of the mailbox
- Caller list

If there is only one list that contains new messages you are taken directly to this list after pressing .

If there are several lists with new messages you can select one by pressing .

not available in all contries

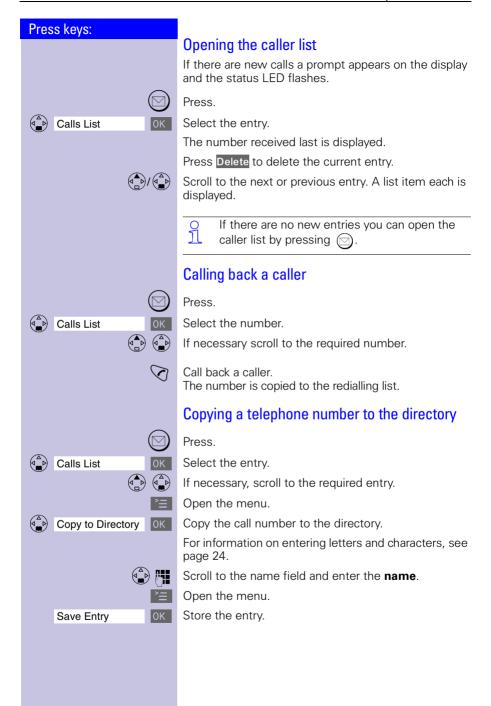

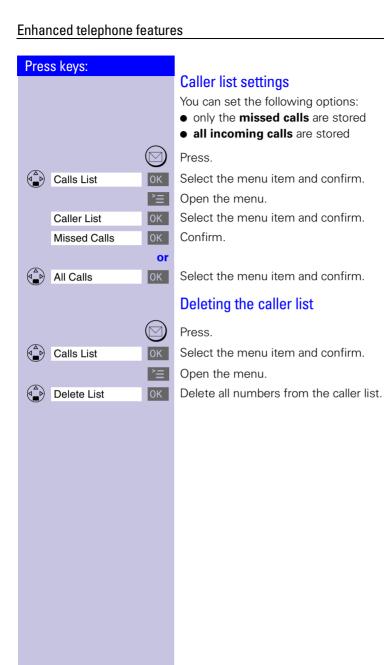

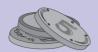

# Making cost-effective calls

To save money you should use the services of the cheapest network providers. Without having to register with them you are provided with prefixes that you dial before the actual telephone number (call-by-call). This gives you convenient access to low-cost telephone tariffs.

# Network access list (call-by-call)

### Dialling with the network access list

This function enables the prefix of the network provider to be inserted before the telephone number (linking

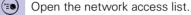

Select call-by-call number and open the menu.

Select the menu item and confirm

Enter the number for "linking"

Select the telephone number for "linking" in directory.

Press.

 $\frac{1}{1}$ 

Store, change, delete the network provider: You can manage entries in the network access list in the same way as entries in the directory (A). Open the network access list with (E) select the required entry and press = Then select the required function.

You can save the numbers of telephone companies (call-by-call) in the network access list (\*\*\*) (see page 23). Before dialling the telephone number you can simply choose the stored call-by-call number.

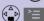

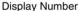

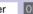

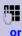

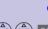

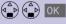

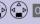

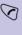

Not available in all countries!

### Press keys: Storing the network provider prefix (call-by-call) for speed dialling You can store eight numbers for speed dialling from the network access list. To do so you must enter the prefix (2-9) **before** the network provider's name. Example: 2 and now the **network provider's name**. (>=@ Open the network access list. Choose the network provider. Display the entry. Change Open the input field. Move the cursor into the name field. Move the cursor to the first position of the name. e.g. 4 x **2**<sup>ABC</sup> Enter the speed dial key 2. Open the menu. Save Entry 0K Save the change. Store a new entry and enter the speed dial ĭĬ number as the first character of the network provider's name. To use speed dialling: e.g. **2**ABC Hold down key: The stored network provider's name is displayed. P4 Enter the telephone number for "linking." or Select the telephone number for "linking" in directory.

Press.

# **Automatic preselection**

You can store the number of a frequently used network provider (call-by-call). It is automatically put in front of the telephone number dialled ("linking") or not, as the case may be.

You must therefore define lists of telephone numbers to be dialled "with preselection" and "without preselection".

### List with preselection

This is where telephone numbers that should be used **with** automatic preselection are stored.

### Example:

You enter a "0" in this list. Whenever you dial a telephone number that begins with "0" the stored network provider prefix is used **automatically**.

### List without preselection

This is where telephone numbers **not** to be used with automatic preselection are stored.

### Example:

You enter "00" in this list. Preselection is **not** used **automatically** for telephone numbers beginning with "00".

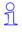

Manual "linking" of a network provider prefix (call-by-call) and a telephone number is possible (see page 33)

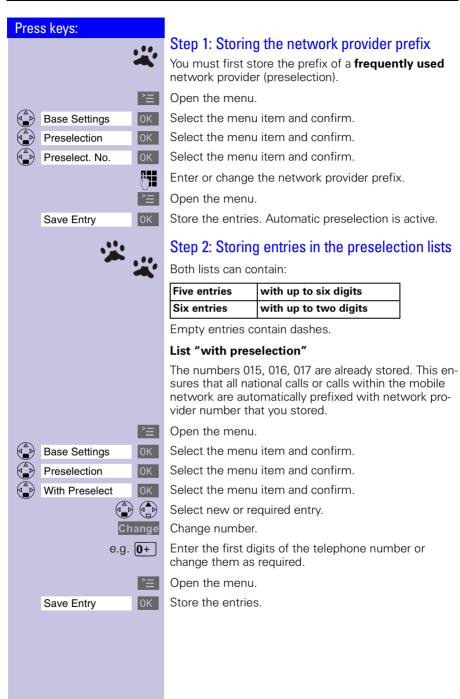

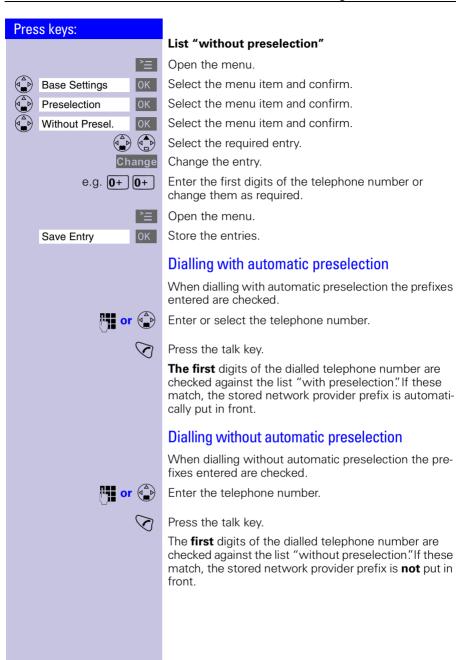

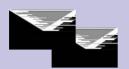

#### Text messages (SMS) \*

With your Comfort handset you can send and receive text messages (SMS messages). SMS messages can only be received by devices which support this feature (mobile phones, PCs, other telephones).

SMS Short Message Service

#### Prerequisite:

#### CI IP

Calling line identification (**CLIP**) and station number transmission must be enabled at your fixed network telephone connection.

Ensure that your telephone network provider enabled these features for your telephone connection.

The SMS messages are stored in your base station. You can therefore access your SMS messages from any Gigaset 4000 Comfort handset. You only have access to all SMS messages on one handset at a time (reading, writing, forwarding, etc.).

#### Writing, storing and sending an SMS

Each SMS may contain no more than 160 characters.

SMS messages are not automatically stored. If you want to store an important SMS you must do this before sending it.

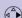

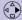

Text Message

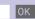

Write Message

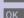

Open the menu.

Select the text message.

Open the input field.

<sup>\*</sup> Not available in all countries

<sup>\*\*</sup>You may have to request this feature from your network provider.

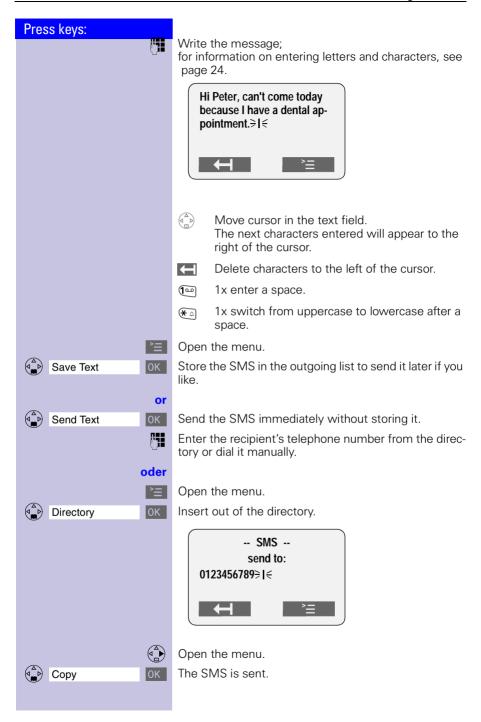

The national prefix must be entered with the recipient's telephone number even for numbers in the local network.

#### Example:

089 12345678 – national telephone number in the fixed network

017X 1234567 – telephone number in the mobile telephony network

0049 89 12345678 – telephone number with international prefix\*

When sending an SMS, you do **not** need to enter your sender telephone number. The SMS centre **automatically** enters your telephone number as the sender address.

A

If you are called while writing an SMS the SMS will be copied to the **outgoing list**. You can accept the incoming call and go on writing the SMS afterwards

During the transmission of an SMS the following message is displayed on all handsets: "SMS is being transferred".

Text messages that could not be sent are copied to the **incoming list** and are assigned an error status (see page 46).

Settings and stored SMS messages are not lost in the event of a power failure.

Contact your service provider if you need answers to the following questions:

- What are the charges for sending and, where applicable, receiving an SMS?
- To which mobile telephone operators can I transmit SMS messages and from which mobile telephone operators can I receive SMS messages?

<sup>\*</sup> The "+" character cannot be entered.

(At the time of going to print it was not possible tosend SMS internationally!)

#### Press keys: **Incoming list** Reading and deleting received SMS messages The status LED flashes on all handsets to signal new text messages (SMS). Date and time are specified for each SMS received (as set in the telephone, see page 11). The SMS messages are sorted in chronological order. The first ring tone is suppressed in the case of an A incoming text message (SMS). This allows your Gigaset to distinguish between text messages (SMS) and calls. New text messages appear before old text messages. Open the menu Text Message Select the text message. -----Text Message-----Incoming 02/04 Total old SMS Outgoing messages Total new SMS Service Centr.1 messages 0K Incoming 0K Open the incoming list. -----Incoming-----Total new SMS New SMS 1/2 messages 08912345678 Number of the new 12.07.00 11:33 SMS Delete Read Read Read the SMS or Delete the SMS. Scroll to the next or previous SMS.

When it has been read a new SMS receives the status "old SMS."

91

If your incoming memory is full you will see the message: "SMS lists are full. Please delete messages." Confirm with OK and delete all SMS messages you no longer need. You can store a total of 13 SMS messages (depending on the country).

#### Options while reading

After reading an SMS you can immediately reply to it or you can access other functions.

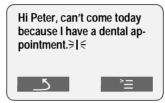

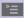

Open the menu, then select the option you want.

• Write Message Write a new message as a

reply.

Reply: Yes/NoEdit TextAnswer with Yes or No.Edit and reply to an SMS

message.

• Forward Text Send a text message to

someone else.

• Copy to Directory Copy the telephone number

of the SMS to the directory.

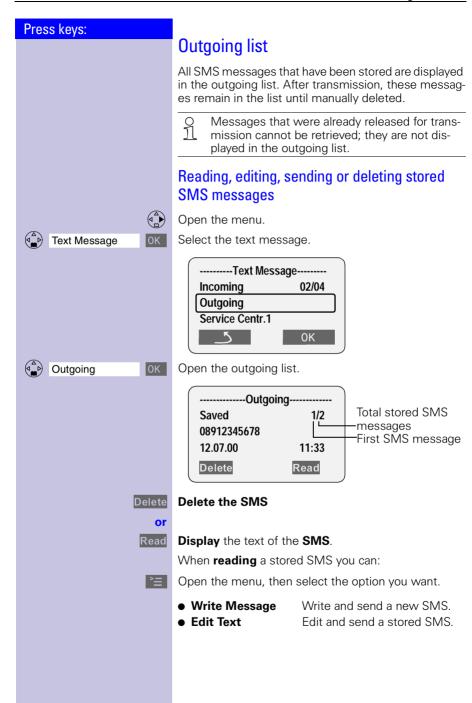

#### SMS centre

To send and receive SMSs you need the telephone number of the service provider's **SMS centre**.

**Important**: the telephone number of SMS Centre 1 is always used when sending an SMS. The telephone number of SMS Centre 2 permits the receipt of SMS messages from a third-party provider.

|              | Telephone<br>number for fixed<br>network SMS |
|--------------|----------------------------------------------|
| SMS Centre 1 |                                              |
| SMS Centre 2 |                                              |

#### Deactivating the SMS function

You can deactivate the SMS function by deleting the service provider's telephone numbers in the SMS Centre 1 and SMS Centre 2 fields.

The following section (see page 45) explains the meaning of SMS Centre 1 and SMS Centre 2 in greater detail

## Press keys: Text Message Service Centr.1 OK or Service Centr.2 0K 0K Save Entry

#### Changing the telephone number of an SMS centre

You can change the telephone number of the SMS centre for receiving/transmitting SMSs.

Please inform yourself about special features and services offered by the SMS service provider **before you change** the preset numbers.

#### Service Centr.1:

You can use the SMS centre number for **sending** and receiving SMSs.

#### Service Centr.2:

In this field, you can enter the SMS centre number of another provider whom you want to use **in addition** to your primary service provider for **receiving** SMSs from the fixed network.

Open the menu.

Select the text message.

Select and confirm.

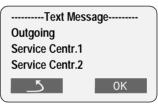

Select and confirm.

Open the menu.

Enter the telephone number of the SMS centre and store.

O You can edit a stored SMS centre number by overwriting it.

The prefix digit must **not** be entered when connecting the Gigaset to a PABX.

#### Error sending an SMS

Call charges are incurred by interrupting a transmission.

The following **error codes** may be displayed:

| Error code | Description                                                        |
|------------|--------------------------------------------------------------------|
| E0         | Permanent suppression of the telephone number is activated (CLIR). |
| FE         | Error transmitting the SMS                                         |
| FD         | Error connecting to the Service Centre                             |

**E0:** SMS messages cannot be transmitted if the station number transmission feature is not enabled.

**FD:** SMS messages cannot be received if the SMS centre number is missing or incorrectly stored. Ensure that the fixed network's SMS centre number was correctly stored (see page 44).

If you were unable to receive any SMS messages, you probably did not activate the calling line identification (**CLIP**) feature at your telephone connection. Activation via the telephone network provider is necessary.

If your Gigaset was unable to receive any SMS messages, the telephone numbers of the SMS centres are stored in your telephone's caller list. Please delete these telephone numbers in the caller list.

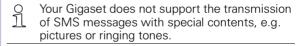

#### **Troubleshooting**

|   | Error<br>message     | Possible causes                                  | Solution                                                                                                 |
|---|----------------------|--------------------------------------------------|----------------------------------------------------------------------------------------------------|
| 1 | Sending not possible | "Telephone number transmission" feature not set  | Ask your telecommunication service provider (Telekom) to activate this feature                           |
| 3 |                      | Number of SMS centre not stored in the telephone | Enter the number                                                                                         |
| 4 |                      | SMS transmission was interrupted                 | Wait until the SMS is transmitted before using additional functions (e.g. telephone call). Note display. |

#### SMS with ISDN PABXs

#### **Example:**

Your Gigaset is connected to an ISDN PABX. SMS messages can be **sent** from **all** Comfort handsets

#### SMS with DID-capable PABXs

#### SMS receipt:

If your Gigaset is connected to a PABX that supports direct inward dialling, it can only receive SMS messages if the CLIP number was forwarded to the PABX extension. The CLIP evaluation of the SMS centre's telephone number is performed in the Gigaset.

#### SMS transmission:

When sending SMS messages, the sender's telephone number is sometimes sent without the extension number. It is thus not possible for your partner to answer.

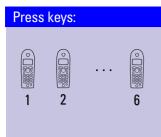

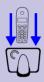

#### Registering and de-registering handsets

To make calls with your handset you must "introduce" it to its base station (registering). This is a very simple and automatical process.

Handsets of the Gigaset 2000/3000 families and non-Siemens handsets must be registered manually (see page 49).

#### Automatic registration:

#### Gigaset 4000 handsets at the Gigaset 4010 base station

Automatic registration ("introducing") is only possible for the supplied handset and any other G4000 handsets bought in additional. Before activating your handset, place it in the base station with the display facing upward. After approx. 1 minute, the handset's internal number will be displayed (e.g. "INT1").

The next unassigned internal number (1-6) is automatically assigned to the handset. If all numbers are assigned, the internal number 6 is re-assigned.

It is possible to assign a different internal number (see page 53) or a different internal name (see page 52) to a handset later.

## Press keys: H/Set Settings Register H/Set OK OK

#### Manual registration:

#### Gigaset 4000 handsets at the Gigaset 4010 base station

If a handset has already been registered at a different base station, you must now register it at your base station.

#### Step 1:

Open the menu.

Select the menu item and confirm.

Select the menu item and confirm.

Select the base station ( Base 1 , Base 2 , Base 3 or Base 4 ).

Enter the system PIN and confirm (factory setting: 0000) – e.g. Regstr.Procedure Base 1 is displayed.

#### Step 2:

Press the key on the underside of the base station for longer than 1 second. The handset is automatically assigned to the next available number. If all the numbers (1-6) are already assigned, then number 6 is overwritten

Once it has been successfully registered the handset reverts to the idle status. The internal number is shown on the display (e.g. "INT 1").

## Registering Gigaset 2000/3000 handsets and non-Siemens handsets at the Gigaset 4010 base station

#### Prerequisite:

The non-Siemens handsets must also comply with the **GAP standard**!

| GAP | <b>G</b> eneric <b>A</b> ccess <b>P</b> rofile <b>=</b> standard for the interworking of handsets and base |
|-----|----------------------------------------------------------------------------------------------------|
|     | stations of different manufacturers                                                                        |

Your Siemens handsets and base stations support GAP. You will find more information on compatibility with previsous Gigaset 30xx base stations and previous Gigaset 40xx basesationsin a table on page 80.

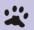

#### Step 1:

Register your handset according to its operating instructions.

After registration, your Siemens base station will allocate the **first unassigned** internal number to the hand-set

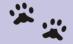

#### Step 2:

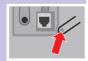

Hold down the key on the underside of the base station for longer than 1 second.

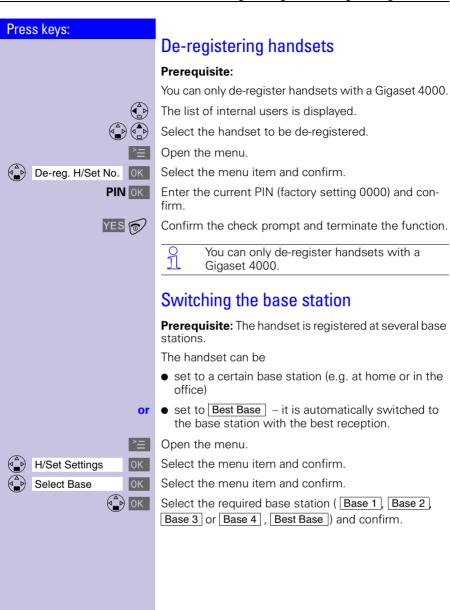

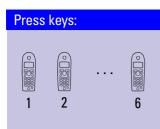

#### Operating more than one handset

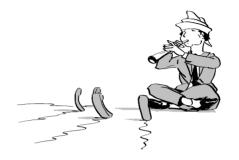

You can turn your Gigaset into a small PABX by registering and operating up to six handsets on your base station.

#### Changing the name of a handset

The names INT 1, INT 2 etc. are assigned automatically. You can change these names, for example to "Anne," "office" etc. (10 characters maximum).

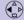

Display the list of internal users.

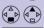

Select the required handset.

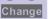

Select the function.

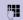

Enter the name. See character map on page 24.

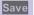

Confirm input.

#### Changing a handset's internal number

Registration automatically assigns handsets to the next available internal number (1 - 6). You can change the internal number of a handset.

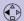

Display the list of internal users.

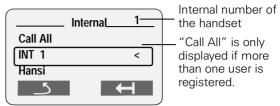

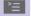

Open the menu.

Edit H/Set No. 0K

Select the function. All registered handsets are displayed.

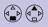

Select the internal user.

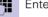

Enter an available internal number.

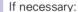

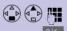

Select another user and change the internal number.

Save the changes and terminate the function.

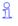

If the selected internal number is already assigned for another handset you will hear an error beep (descending tone sequence). The entry must be made again.

#### Making internal calls

Internal calls are calls to other registered handsets; they are free of charge.

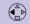

The list of handsets is displayed. The calling user is identified by "<"

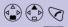

Select the required handset and press the talk key.

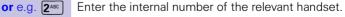

Call all handsets:

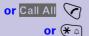

All handsets ring.

#### End the call:

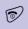

Press the end call key to end the call.

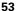

#### Connecting a call

You can forward an external call to another handset (connect).

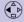

Open the list of internal users – the external user hears music on hold.

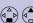

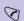

Select the required user and call.

If the internal user answers, announce an external call. Then:

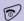

Press the end call key. The call is forwarded.

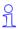

Instead of announcing the call, you can immediately press the end call key 6.

If the internal user does not answer or if the line is busy the call goes automatically back to you.

#### Internal enquiry calls

You are conducting a call with an external user. You can call another internal user and conduct an enquiry call without clearing down the initial connection. You are automatically reconnected to the external user when you end the enquiry call.

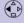

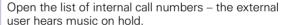

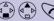

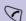

Select the desired user and call.

#### Ending the enquiry call:

End

End the enquiry call.

You are reconnected to the external user.

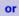

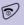

The external call is transferred to the second internal user.

#### Press keys: Accepting or rejecting a waiting call If you receive an external call during an internal call you will hear the call waiting tone (short tone). This function must be requested from your network provider Accept The internal call is **ended**; you are connected to the external caller. or Reject Reject the waiting call for your handset. You are still connected to the internal user. Barging in on a call \* An internal user is conducting an external call. A second internal user can barge in on this call and speak to the other users. This is indicated by a signal tone (not available in all countries). Activating or deactivating the function >= | Open the menu. 0K Select the menu item and confirm. **Base Settings** Add. Features 0K Select the menu item and confirm. OK Listening In Activate the function (marked with $\checkmark$ ). To deactivate, confirm the marked function again with ok . End function. 6

<sup>\*</sup> Not available in all countries!

#### Barging in

You want to barge into an active call.

**Prerequisite:** this function has to be activated at the base station **previously**.

You see In use on the display and want to barge in now.

Lift the handset.

During the call you see this display Listening In

Replace handset to exit the call.

#### Deactivating the ringer

All handsets ring when there is an incoming call. You can deactivate the ringer.

**\*** D

Hold down the key until the handset does not ring any more.

The ringer is **permanently** deactivated.

To re-activate the ringer, press **★** □.

(ab) Call Barring

#### Assigning authorisation from the handset

You can use this function to prevent individual handsets from dialling external numbers.

You can set the following authorisations

- Internal+external the handset can be used without restriction
- Ext incoming the handset can be used for internal calls, and external calls can be accepted
- Internal only the handset can only be used for internal calls

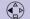

Display the list of the internal users.

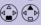

Select the required handset.

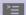

Open the menu.

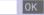

Select the function.

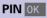

Enter the PIN and confirm (factory setting 0000).

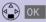

Select the required authorization and store.

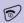

Terminate the function.

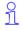

You can use barred handsets to dial the emergency numbers stored at the base station (see page 70).

#### Room monitoring

You can use a handset as a baby monitor.

The distance from the handset to the baby should be at least **1 to 2 meters**. The microphone must be facing the baby. If a certain noise level is reached (for example if your baby is crying) the handset will automatically dial the **number** you **stored**:

- An internal number
   An additional registered handset required.
- An external number

You store your mobile phone number or another fixed network number where you can be contacted.

If you answer the call you will hear the noises in your baby's room.

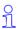

Make sure you do **not** store a **barred number** as the external telephone number.

If you use an external telephone number for the room monitor you should inform the owner of the telephone so that the call from the room monitor is answered.

Make sure the answering machine is **not** active there so that the room monitor can be heard.

#### Incoming calls on the handset with active room monitor

Incoming calls on the handset with the room monitor active are:

- signalled without the ringer
- The call is merely displayed.
- The keypad and display are not illuminated.

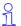

The active room monitor function considerably reduces the operating time of the handset.

However, even if the room monitor is active you can leave the handset in the charging unit.

#### Press keys: Storing the internal number for the room monitor >= Open the menu. 0K Select the menu item and confirm. Add. Features Select the menu item and confirm. Room Monitor. To activate, select and to deactivate select. Scroll forward one line. Change Open the entry field for the telephone number. If the entry field is **preset** with an external telephone number you must overwrite this with first. Delete a preset **internal** telephone number with YES (security prompt). Press Change and enter the required telephone number. Open the list of internal users. Select an internal user. Store the internal telephone number. Scroll forward one line. Set sensitivity for noise level "high" or "low." Save Save the setting. Room monitoring is now active. It can be deactivated with the display key.

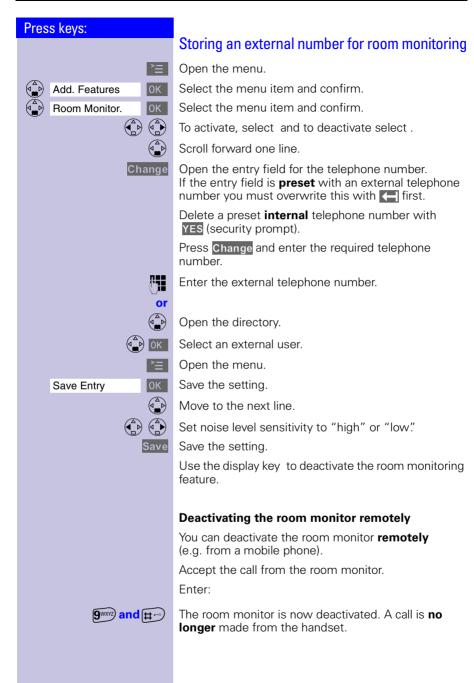

#### Walk and Talk mode

This function enables handsets (Gigaset 4000 Comfort) to communicate outside the range of the base station. In Walk and Talk mode, handsets are no longer available for incoming calls.

#### **Example:**

Two friends are in a department store and each has a handset with the Walk and Talk mode active. They can now communicate with each other **free of charge**.

#### Prerequisite for the handsets

Communication is only possible between:

- handsets that are registered at a common base station and have selected this base station ie "base 1" (see page 51)
- handsets that have set "best base station" as their base station

**Note:** All external handsets that are within range, that have Walk and Talk mode set and have "best base station" as their the base station selection will also be called

or • handsets that are **not** registered.

**Note:** All external handsets that are within range, have the Walk and Talk mode set and are not registered at a base station will also be called.

1

The maximum range between handsets operated in Walk and Talk mode is 300 m. The operating time of the handsets is considerably reduced.

#### Activating Walk and Talk mode on the handset

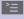

Open the menu.

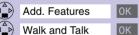

Select the menu item and confirm.

Activate Walk and Talk mode.

Walk and Talk mode can be deactivated with the display key .

#### Using Walk and Talk mode

Two handsets are set to Walk and Talk mode:

#### **Calling handset:**

Call

Press.

#### **Called handset:**

The call is indicated by a message on the display.

Silent Deactivate ring tone.

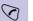

Press.

The two handsets are interconnected.

#### **Paging**

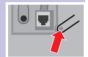

Press the key on the underside of the base station **very** briefly – all handsets ring at the same time ("Paging").

#### End paging:

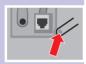

Press the key on the underside of the base station very briefly or press the talk key  $\bigodot$  on a handset.

H/Set Settings

Language

#### Individual handset settings

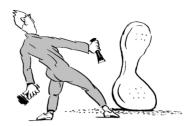

You can configure your handset to your own personal preferences.

#### Changing a handset's display language

>=

Open the menu.

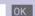

Select the menu item and confirm.

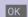

The active language is marked with ✓ (factory setting: english).

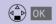

Select the required language and confirm.

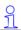

You can always change back to the factory default if you wish.

#### Changing volumes, melodies and tones

#### Handset volume and loudspeaker volume

You can set the handset volume to one of three levels; you can set the loudspeaker for handsfree talking to one of five levels (you can also do this during an external call).

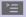

Open the menu.

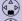

Sound Settings

0K

Select the menu item and confirm.

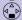

Handset Volume

You will hear the current handset volume. Set the required handsfree talking volume.

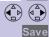

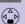

Save the settings.

Scroll forward one line.

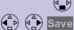

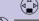

Select the required handset volume level and confirm. You will hear the current handset volume and its level will be displayed.

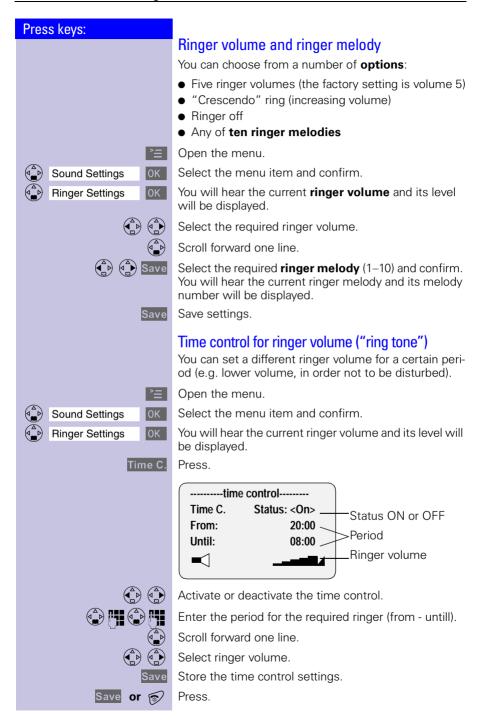

#### Attention tone

All tones are deactivated if you activate the attention tone; if there is an incoming call a short advisory beep is generated: the status LED and the handsfree key flash to signal a call.

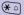

Hold down.

You will hear a confirmation tone. (Ascending tone seguence). A short message will appear on the display.

#### **Deactivating the attention tone:**

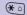

Hold down.

All tones are re-activated.

#### Activating/deactivating warning and signal tones

- **Key beeps:** every keystroke is confirmed.
- Confirm, beeps: confirmation beep (a rising tone sequence) when you make entries/settings and when you replace the handset in the base station; error beep (a descending tone sequence) when you make an incorrect entry: menu end tone at the end of the menu.
- Batt. low beep: the battery must be recharged.

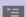

Open the menu.

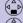

Sound Settings

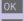

**Advisory Tones** 

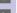

Select the menu item and confirm. Select the menu item and confirm.

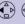

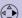

Select or to activate/deactivate the **key beeps**.

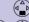

Scroll forward one line.

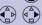

Select or to activate/deactivate the confirmation beeps.

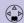

Scroll forward one line.

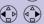

Select, or to activate the **battery low beep**, to deactivate it or to activate it during a call.

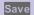

Save the settings.

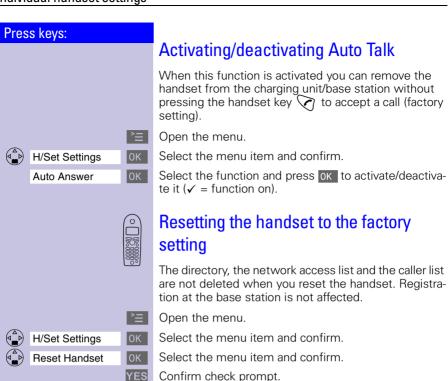

| Function                         | Factory setting |
|----------------------------------|-----------------|
| Handset volume (see page 63)     | 1               |
| Ringer volume (see page 64)      | 5               |
| Ringer melody (see page 64)      | 1               |
| Auto talk (see page 66)          | on              |
| Battery low beep (see page 65)   | on              |
| Room monitor level (see page 63) | 5               |
| Room monitor level (see page 58) | high            |
| Time control (see page 64)       | off             |
| Display language (see page 63)   | english         |

## Press keys: >= **Base Settings** 0K OK Add. Features Repeater Mode OK YES

#### Base station settings

All base station settings are conveniently made via the handset!

#### Repeater support

With the Gigaset repeater you can extend the range from your base station to the handset and increase the areas in which reception is possible.

If you want to use a repeater, you must activate this function.

Open the menu.

Select the menu item and confirm.

Select the menu item and confirm.

Select the menu item and confirm.

Confirm.

#### Resetting the base station to the factory setting

Resetting the base station does not affect the system PIN or handset registration.

^=

0K

Base Settings **Base Reset** 

0K

PIN OK

YES

Select the menu item and confirm.

Select the menu item and confirm.

Enter the PIN and confirm (factory setting 0000).

Open the menu.

Confirm resetting after the check prompt.

| Function                                            | Factory setting |
|-----------------------------------------------------|-----------------|
| Preselection (see page 35)                          | deleted         |
| Caller list (see page 30)                           | deleted         |
| Barge in on a call (see page 55)                    | Deactivated     |
| Internal names of the handsets (see page 52)        | INT 1 - INT 6   |
| Alarm clock (see page 12)                           | Deactivated     |
| Dialling mode (see page 71)                         | MFV             |
| Flash time (see page 71)                            | 250 ms          |
| Prefix (APL) (see page 72)                          | deleted         |
| Pause after prefix (APL), (see page 73)             | 3 s             |
| Pause after R (see page 73)                         | 800 ms          |
| Pause after line seizure (see page 73)              | 3 s             |
| SMS provider number (see page 45)                   | Deactivated     |
| SMS incoming lists and outgoing lists (see page 41) | deleted         |

## Press keys: >= 0K Base Settings 0K System-PIN System PIN OK

### Base station and handset security

To protect your telephone settings from unintentional access you should protect your Gigaset with a PIN (system PIN).

#### Changing the system PIN

To protect the system settings from unauthorised access you should change the system PIN (factory setting: 0000) to a PIN that only you know.

Open the menu.

Select the menu item and confirm.

Select the menu item and confirm.

Enter the currently valid system PIN and confirm (factory setting: 0000).

Enter the new system PIN (4 digits).

Scroll forward one line and repeat the new system PIN.

Save the new system PIN.

#### Press keys: Saving and changing the emergency number You can save emergency numbers. The emergency numbers are valid for all handsets. You can dial the emergency numbers even if $\Pi$ your handset is barred for external dialling. ><u>=</u> Open the menu. 0K Select the menu item and confirm. **Base Settings** Add. Features 0K Select the menu item and confirm. Select the menu item and confirm. Add. Emerg. No System PIN OK Enter the system PIN (factory setting: 0000) and If an emergency number is already saved it is displayed and can be changed. 件 Dial or change the emergency number (up to 16 digits). Open the menu. 0K Save the emergency number. Save Entry Displaying and dialling the emergency number The emergency numbers are saved in the base station and can be dialled from a handset even if it is barred for external dialling. Press the talk key. EmerCall Press the display key. The emergency numbers you saved are displayed. (A) (A) OK Select the emergency number you want. The connection is set up. If a prefix (APL) (see page 72) is set it is autoĭĬ matically put in front of the emergency numbers as well as numbers from the caller list.

#### Press keys: Connecting the base station to a PABX Some telephone systems do not support the CLIP function and therefore also do not allow SMS messages to be sent or received. See the operating instructions for the telephone system. Dialling mode and flash time Step 1: Changing the dialling mode You only need to change the dialling mode if your PABX does not operate with preset tone dialling (DTMF dualtone multifrequency). Please refer to the operating instructions for your PABX. Options: Tone dialling (DTMF) Dial pulsing (DP) Open the menu. 0K Select the menu item and confirm. Base Settings Select the menu item and confirm. Add. Features Select the menu item and confirm. OK Dialling Mode 0K Select dialling mode you want and confirm. Step 2: Setting the flash time **Prerequisite:** your PABX requires a flash time other than the preset flash time (to set up a connection to the telephone network. Please refer to the operating instructions for your PABX. >= | Open the menu. Select the menu item and confirm. 0K **Base Settings** Select the menu item and confirm. Add. Features

Select the menu item and confirm. Select the flash time and confirm.

600 ms.

80 ms. 100 ms. 120 ms. 180 ms. 250 ms. 300 ms.

**TBR** 

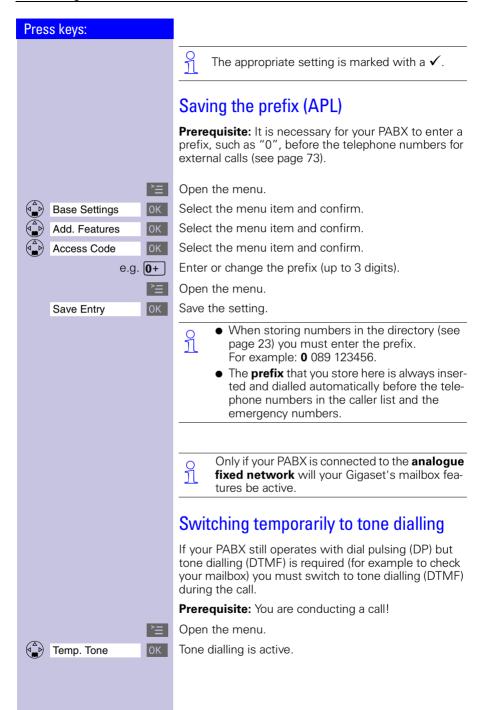

#### Press keys: Setting pauses Pause after line seizure You can use this function to set the length of the pause that is automatically inserted after you press the talk key and before the telephone number is transmitted. Open the menu. 8 TUV 9WXYZ 100 6MNO Initiate the setting. e.g. (199) Enter the pause length. 1 second = $\mathbf{1}$ ; 3 seconds = $\mathbf{2}$ ; 7 seconds = $\mathbf{3}$ ; 3.2 seconds = 40K The setting is saved. Pause with Select Services key With this function you can set the length of the pause that is inserted after holding down the Sel Services key (**>≡⊗**). >= Open the menu. 8 TUV 9WXYZ) (100 2ABC Initiate the setting. e.g. (199) Enter the pause length. 800 ms = 1; 1600 ms = 2; 3200 ms = 3OK The setting is saved Pause after prefix Prerequisite: you have saved a prefix and want to change the pause. The base station always automatically inserts this pause after the prefix. Please refer to the operating instructions for your PABX to see whether there has to be a pause and how long it must be. Open the menu. 8 TUV 9WXYZ) (100 (100) Initiate the setting. e.g. (100) Enter the pause length. 1 second = $\mathbf{1}$ : 2 seconds = $\mathbf{2}$ : 3 seconds = $\mathbf{3}$ :

3.2 seconds = 4

The setting is saved

0K

## **Appendix**

#### Maintenance

Simply wipe the base station and handset with a **damp cloth** or an antistatic wipe. **Never** use a dry cloth as this can cause static discharge.

## Contact with liquid 🗥

If the handset should come into contact with liquid,

on no account switch the device on. Remove all batteries immediately.

Allow the liquid to drip out of the device, and then dab all parts of the device dry.

Keep the handset with the batteries removed in a warm, dray place for at least 72 hours. In many cases, you will then be able to use it again.

#### **Questions and answers**

If any questions occur to you while you are using your device, we are available 24 hours a day at **www.my-siemens.com/customercare**. You will find the most frequently asked questions and answers below.

| Question                                                                             | Possible cause                                            | Possible solution                                                           |
|--------------------------------------------------------------------------------------|-----------------------------------------------------------|-----------------------------------------------------------------------------|
| No display                                                                           | Handset not activated                                     | Hold down end call key for 1 second                                         |
|                                                                                      | Batteries empty                                           | Charge or replace the batteries (page 9)                                    |
| No reaction to key-<br>stroke                                                        | Keypad protection activated                               | Hold down the key for 1 second                                              |
| No radio connection to<br>the base station – E.g.<br>base station 1 is flash-<br>ing | Handset outside the base station range                    | Move closer to the base station                                             |
|                                                                                      | Handset not registered                                    | Register the handset (page 49)                                              |
|                                                                                      | Base station not activated                                | Check the connector at base station (page 8)                                |
| Handset that is in the base station is not charging                                  | Line seized by a second<br>handset for a long peri-<br>od | Maximum charging power is only possible while <b>nobody</b> is making calls |
| Handset does not ring                                                                | Ringer off                                                | Activate the ringer<br>Hold down the 🐑<br>key                               |

| Question                                                        | Possible cause                                       | Possible solution                                                                                                    |
|-----------------------------------------------------------------|------------------------------------------------------|----------------------------------------------------------------------------------------------------|
| External telephone numbers can <b>not</b> be dialled            | Number barring (mail-<br>box service) is activated   | Deactivate number bar-<br>ring                                                                                                 |
|                                                                 | Telephone number<br>matches a call barring<br>number | Compare call barring numbers                                                                                                   |
| Units/call charges are not displayed                            | Tariff information is missing                        | Request call charge<br>pulse transmission<br>from the telephone<br>company                                                     |
| You cannot hear                                                 | The key 🖒 was pressed – the microphone is "muted"    | Press, to activate the microphone                                                                                              |
| The incoming call number is not displayed although CLIP is set. | The telephone number transmission is blocked         | The callers must permit<br>the transmission of<br>their telephone num-<br>bers at their network<br>provider                    |
| The ringer/dialling tone cannot be heard.                       | You have changed the telephone cord on your Gigaset. | Ensure, when purchasing a new cord, that it has the correct pin assignment (3-4 assignment of the telephone leads/EURO CTR37). |
| Error beep is generated (descending tone sequence)              | Wrong input                                          | Repeat the procedure; note the display and, if necessary, refer to the operating instructions                                  |

## **Customer Care (service)**

You can get assistance easily when you have technical questions or questions about how to use your device by using our online support service on the Internet at:

#### www.my-siemens.com/customercare

or by referring to the section entitled **Questions and answers** in this manual (page 74).

If the device needs to be repaired, please contact one of our service centers:

|            | 0 26 42 38 00        | Mauritius       | 2 11 62 13        |
|------------|----------------------|-----------------|-------------------|
|            | 18 00 62 24 14       | Morocco         | 22 66 92 32       |
| Argentina  | 0 80 08 88 98 78     | Netherlands     | 0 90 03 33 31 02  |
| Austria    | 05 17 07 50 04       | Norway          | 22 70 84 00       |
| Bahrain    | 40 42 34             | Oman            | 79 10 12          |
| Bangladesh | 0 17 52 74 47        | Pakistan        | 02 15 67 35 65    |
| Belgium    | 0 78 15 22 21        | Philippines     | 28 14 98 88       |
|            | 02 43 08 01          | Poland          | 08 01 30 00 30    |
|            | 02 73 94 88          | Portugal        | 8 00 85 32 04     |
| Cambodia   | 12 80 05 00          | Qatar           | 00 97 44 69 67 00 |
| Canada     | 1 88 87 77 02 11     |                 | 09 57 37 29 51    |
| China      | 0 21 50 31 81 49     | Saudi Arabia    | 0 26 51 50 94     |
|            | 0 16 10 53 81        | Sharjah         | 0 65 33 66 42     |
|            | 02 33 03 27 27       |                 | 8 45 48 18        |
|            | 35 25 86 00          | Slovak Republic | 07 59 68 22 66    |
|            | 0 43 55 99 88        |                 | 0 14 74 63 36     |
|            | 0 13 31 31 44        |                 | 08 60 10 11 57    |
|            | 6 30 47 35           |                 | 9 02 11 50 61     |
|            | 09 22 94 37 00       |                 | 0 87 50 99 11     |
|            | 01 56 38 42 00       |                 | 0848 212 000      |
|            | 0 18 05 33 32 22     |                 | 02 25 18 65 04    |
|            | 0 16 86 43 89        |                 | 0 27 15 51 00     |
|            | 22 58 36 36          |                 | 01 86 19 02       |
|            | 06 14 71 24 44       |                 | (0216) 579 89 89  |
|            | 5 11 30 00           |                 | 0 87 05 33 44 11  |
|            | 01 16 92 39 88       |                 | 1 800 777 0211    |
|            | 02 14 61 50 81       |                 | 45 63 22 44       |
|            | 18 50 77 72 77       | Zimbabwe        | 04 36 94 24       |
|            | 02 66 76 44 00       |                 |                   |
|            | 80 00 03 33          |                 |                   |
|            | 0 79 55 96 63        |                 |                   |
|            | 4 81 87 49           |                 |                   |
|            | 7 50 11 14           |                 |                   |
|            | 01 44 30 43          |                 |                   |
|            | 02 13 35 02 31       |                 |                   |
|            | 2 39 77 79           |                 |                   |
|            | 43 84 33 99          |                 |                   |
|            | 03 79 52 51 84       |                 |                   |
| Malta      | 00 35 32 14 94 06 32 |                 |                   |
|            |                      |                 |                   |

Your Gigaset is intended for operation in your country, as depicted on the underside of the base station. Country-specific features have been taken into account.

The conformity of the device with the essential requirements of the R&TTE directive is confirmed by the CE symbol.

#### Excerpt from the original declaration

"We, Siemens AG, declare, that the above mentioned product is manufactured according to our Full Quality Assurance System certified by CETECOM ICT Services GmbH with the registration number "Q810820M" in compliance with ANNEX V of the R&TTE-Directive 99/05/EC. The presumption of conformity with the essential requirements regarding Council Directive 99/05/EC is ensured."

Senior Approvals Manager

The Declaration of Conformity (DoC) has been signed. For an original copy of the signed Declaration of Conformity (DoC) please contact the Siemens hotline.

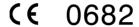

## Technical data

#### Recommended batteries:

| Nickel-cadmium (NiCd)      | Nickel-metal-hydride (NiMH)        |
|----------------------------|------------------------------------|
| Sanyo N-3U (700 mAh)       | Saft RH 6 NiMH 1300 (1300 mAh)     |
| Mobile Power 700 (700 mAh) | Panasonic HHR-110 AA<br>(1100 mAh) |
| Panasonic 600 DT (600 mAh) | Panasonic Pro+ 1500 (1500 mAh)     |
| Emmerich 700 (700 mAh)     | Sanyo HR-3U (1600 mAh)             |
|                            | GP GP130 AAHC (1300 mAh)           |
|                            | Varta Phone Power (1300 mAh)       |
|                            | Emmerich 1300 (1300 mAh)           |

## The handset's operating times/charging time:

| Capacity<br>(mAh) | Standby time (hours) | Talktime<br>(hours) | Charging time (hours) |
|-------------------|----------------------|---------------------|-----------------------|
| 700               | up to 180            | more than 10        | approx. 5,5           |
| 1200              | up to 300            | more than 17        | approx. 11            |
| 1600              | up to 400            | more than 23        | approx. 14            |

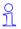

We recommend initially charging the batteries for the entire charging time without interruption (see table) – irrespective of the charging status icon.

Battery charging capacity falls after a number of years.

## Power consumption:

- In standby mode (without charging) approx. 1.9 Watt.
- In standby mode during charging approx. 4.6 Watt.
- During conversation (without charging) approx. 2.1Watt

## General technical data

| Feature                                | Value                                                                |
|----------------------------------------|----------------------------------------------------------------------|
| DECT standard                          | supported                                                            |
| GAP standard                           | supported                                                            |
| No. of channels                        | 60 duplex channels                                                   |
| Radio frequency range                  | 1880 MHz - 1900 MHz                                                  |
| Duplex procedure                       | Time multiplex, 10 ms frame length                                   |
| Channel grid                           | 1728 kHz                                                             |
| Bit rate                               | 1152 kbit/s                                                          |
| Modulation                             | GFSK                                                                 |
| Language coding                        | 32 kbit/s                                                            |
| Transmission power                     | 10 mW, average power per channel                                     |
| Range                                  | up to 300 m outdoors,<br>up to 50 m indoors                          |
| Power supply                           | Base station 220/230 V ~/ 50 Hz (power supply unit SNG X-a)          |
| Environmental conditions for operation | +5 °C to +45 °C<br>20% to 75% relative humidity                      |
| Dialling mode                          | DTMF (tone dialling)/DP (dial pulsing)                               |
| Flash time                             | 250 ms                                                               |
| Dimensions<br>Base station             | approx. 136,6 x 149 x 64,2mm (L x W x H)                             |
| Dimensions<br>Handset                  | approx. 155 $\times$ 53,6 $\times$ 36,2 mm (L $\times$ W $\times$ H) |
| Weight                                 | Base station 175 g<br>Handset with batteries < 175 g                 |
| Length of the cords                    | Telephone connecting cord approx. 3 m<br>Mains cable approx. 3 m     |

# Compatibility

The following list shows which Gigaset handset functions are supported by the different Gigaset base stations.

| 4000 Comfort handset                                                | Gigaset station | base             |
|---------------------------------------------------------------------|-----------------|------------------|
|                                                                     | 303x            | 3010 /<br>3015   |
| Dialling with the network access list                               | +               | +                |
| Dialling a number from the local directory                          | +               | +                |
| Dialling a number for the redialling list                           | +               | +                |
| Internal calls (selective call/collective call)                     | +               | +                |
| Handsfree talking at the Comfort handset                            | +               | +                |
| Open listening can be activated from the base station               | +               | + (3015<br>only) |
| Call duration display                                               | +               | +                |
| Walkie-Talkie between two Comfort handsets (G4000 Comfort)          | +               | +                |
| CLIP caller list administration                                     | +               | +                |
| Internal room monitoring                                            | +               | +                |
| Handset clock                                                       | +               | +                |
| Directory transfer between G3000 Comfort and G4000 Comfort handsets | +               | +                |
| Room monitoring                                                     | +               | +                |
| Call charge/duration display                                        | +               | +                |
| Support of all answering machine functions                          | +               | + (3015<br>only) |
| Language selection                                                  | -               | -                |

| 4000 Comfort handset                                       | Gigaset base station |
|------------------------------------------------------------|----------------------|
|                                                            | 4010/15 Classic      |
| Open listening at the base station                         | + (4015 only)        |
| Directory transfer between two G4000 Comfort handsets      | +                    |
| Internal room monitoring                                   | +                    |
| Walkie-Talkie between two handsets (G4000 Comfort)         | +                    |
| CLIP display at G4000 Comfort handset                      | +                    |
| CLIP caller list administration                            | +                    |
| Full support of G4000 base station select carrier services | +                    |
| Call charge/duration display at the Comfort handset        | +                    |

| 4000 Comfort handset                                                                                                    | Gigaset base station |
|----------------------------------------------------------------------------------------------------|----------------------|
| Support of all answering machine functions of the 4015 Classic base station (except for remote operation, info function) | +                    |
| Date and time display on Comfort handset                                                                                 | +                    |
| Language selection possible                                                                                              | -                    |
| SMS support: SMS message can be sent and received                                                                        | -                    |
| Access level configuration                                                                                               | -                    |

| 4000 Comfort handset                                      | Gigaset base station |
|-----------------------------------------------------------|----------------------|
|                                                           | 4035/4135isdn        |
| Language selection                                        | -                    |
| SMS support                                               | -                    |
| Activate answerphone display and record on mobile handset | -                    |
| Operation by voice command                                | -                    |
| Automatic mobile network provider prefix                  | -                    |
| Externally deactivate babyphone                           | -                    |

| 3000 Classic/Comfort handset                               | Gigaset base station |
|------------------------------------------------------------|----------------------|
|                                                            | 4010/15 Com-<br>fort |
| Dialling with the network access list                      | +                    |
| Dialling a number from the local directory                 | +                    |
| Dialling a number for the redialling list                  | +                    |
| Internal calls (selective call/collective call)            | +                    |
| Handsfree talking at the Comfort handset                   | +                    |
| Open listening can be activated from the base station      | -                    |
| Call duration display                                      | +                    |
| Walkie-Talkie between two Comfort handsets (G4000 Comfort) | +                    |

| 4000 Classic handset                                                   | Gigaset base station |
|------------------------------------------------------------------------|----------------------|
|                                                                        | 4010/15 Comfort      |
| CLIP display at G 4000 Classic handset                                 | +                    |
| CLIP caller list administration                                        | +                    |
| Access level configuration                                             | +                    |
| Full support of 4010/4015 Comfort base station select carrier services | +                    |
| Call charge/duration display at the Classic handset                    | +                    |
| Support of all AM functions of the 4015 Comfort base station           | +                    |
| Time display on the Classic handset                                    | +                    |
| Language selection                                                     | -                    |
| SMS support                                                            | -                    |
| Open listening possible at the base station                            | -                    |
| Directory transfer with a 4000 Classic handset                         | -                    |
| Internal room monitoring                                               | -                    |
| Walkie-Talkie mode                                                     | -                    |

## Menu table

It is quicker to select a menu function by pressing  $\cong$  and inserting the digit combinations than by scrolling! E.g.:  $4^{\text{BH}}$   $4^{\text{BH}}$  = 4-4 to set the date.

## Main menu

> when the telephone is idle, press:

| 1        | Text Message     | 1-1 | Write Message   |         |
|----------|------------------|-----|-----------------|---------|
|          | ,                | 1-2 | Incoming        |         |
|          |                  | 1-3 | Outgoing        |         |
|          |                  | 1-4 | Service Centr.1 |         |
| Ų.       |                  | 1-5 | Service Centr.2 |         |
| 3        | Add. Features    | 3-1 | Room Monitor.   | [entry] |
|          |                  | 3-2 | Walk and Talk   |         |
| 4        | Calendar/Clock   | 4-1 | Set Appoints.   | [entry] |
| Ť        | Galoridai/ Glock | 4-2 | Alarm Clock     | [entry] |
|          |                  | 4-3 | Missed Dates    | [entry] |
|          |                  |     |                 |         |
| 1        |                  | 4-4 | Date/Time       | [entry] |
| 5        | Sound Settings   | 5-1 | Handset Volume  | [entry] |
|          |                  | 5-2 | Ringer Settings | [entry] |
|          |                  | 5-3 | Advisory Tones  | [entry] |
| 7        | LI/Cat Cattings  | 7.1 | Auto Anguer     | 1       |
|          | H/Set Settings   | 7-1 | Auto Answer     |         |
|          |                  | 7-2 | Language        | [list]  |
|          |                  | 7-3 | Register H/Set  | [list]  |
|          |                  | 7-4 | Select Base     | [list]  |
|          |                  | 7-5 | Reset Handset   |         |
| <b>V</b> |                  |     | •               |         |

| 8 | Base Settings | 8-2 | System-PIN    | [entry] |                 |          |              |
|---|---------------|-----|---------------|---------|-----------------|----------|--------------|
| 1 |               | 8-3 | Base Reset    |         |                 |          |              |
|   |               | 8-4 | Add. Features | 8-4-1   | Dialling Mode   | 8-4-1-1  | Tone         |
|   |               |     |               |         |                 | 8-4-1-2  | Pulse        |
|   |               |     |               |         |                 |          |              |
|   |               |     |               | 8-4-2   | TBR             | 8-4-2-1  | 80 ms        |
|   |               |     |               |         |                 | 8-4-2-[] | [etc. until] |
|   |               |     |               |         |                 | 8-4-2-7  | 600 ms       |
|   |               |     |               | 8-4-3   | Repeater Mode   |          |              |
|   |               |     |               | 8-4-4   | Access Code     | [entry]  |              |
|   |               |     |               | 8-4-5   | Add. Emerg. No  | [entry]  |              |
|   |               |     |               | 8-4-6   | Listening In    |          |              |
|   |               |     |               |         |                 |          |              |
|   |               | 8-5 | Preselection  | 8-5-1   | Preselect. No.  |          |              |
|   |               |     |               | 8-5-2   | With Preselect  |          |              |
|   |               |     |               | 8-5-3   | Without Presel. |          |              |
| • |               |     |               |         |                 |          |              |
| 9 | Voice Mail    | 9-1 | Set Key 1     | 9-1-1   | Mailbox         |          |              |

## Directory/network access list

Press ( ) to open the directory/list.

After selecting an entry and pressing 🔁 the following menu functions are available

| 1 | Display Number   |
|---|------------------|
|   |                  |
| 2 | Delete Entry     |
|   |                  |
| 3 | Copy Entry       |
|   |                  |
| 5 | Delete List      |
|   |                  |
| 6 | Send List        |
|   |                  |
| 7 | Available Memory |

## Messages

Press to access **messages** from the mailbox, , the message list and text messages.

The following menu functions are now available:

| 1 | Text Message |     |                |       |              |
|---|--------------|-----|----------------|-------|--------------|
| 0 | Madle        |     |                |       |              |
| 3 | Mailbox:     |     |                |       |              |
| 4 | Calls List:  | 4-1 | Convita Dir    |       |              |
| 4 | Calls List:  | 4-1 | Copy to Dir.   |       |              |
|   |              | 4-2 | Del Calls List |       |              |
|   |              | 4-3 | Settings       | 4-3-1 | Missed Calls |
|   |              |     |                | 4-3-2 | All Calls    |

# Quick reference guide

| Handset                                                 |                                                         |  |  |  |
|---------------------------------------------------------|---------------------------------------------------------|--|--|--|
| Activate/deactivate the handset                         | hold down 🗑                                             |  |  |  |
| Activate/deactivate the keypad protection               | hold down #=                                            |  |  |  |
| Activate/deactivate tones                               | hold down 🛠 🗈                                           |  |  |  |
| Make an external call                                   | <b>₩</b> 🛇                                              |  |  |  |
| Redial a number                                         | →→ if necessary 🏝 select entry 🤝                        |  |  |  |
| Save a call number in the directory                     | →→ E Copy to Directory OK                               |  |  |  |
| Dial with the directory                                 | Name] if necessary or or or or                          |  |  |  |
| Dial with the caller list                               | Caller List OK if necessary ( entry ) entry             |  |  |  |
| Set the handset volume                                  | Sound Settings OK Handset Volume OK                     |  |  |  |
| Make an internal call                                   | and internal user 🗸                                     |  |  |  |
| Call all handsets                                       | Call All or 🐔                                           |  |  |  |
| Transfer call to other handset 🏟 and 🏟 internal user ok |                                                         |  |  |  |
| Internal enquiry calls                                  | and hinternal user OK; end: End                         |  |  |  |
| Set date, time                                          | Calendar/Clock OK Date/Time OK Set date and time Save   |  |  |  |
| Set the alarm clock                                     | Calendar/Clock OK Alarm Clock OK  Enter settings A Save |  |  |  |

## **Accessories**

Upgrade your Gigaset to a cordless PABX:

- Everyone has their own handset
- Toll-free internal communication
- External calls are transferred to the right person etc.

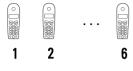

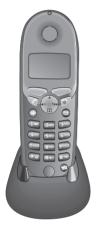

## Gigaset 4000 Comfort handset

Gigaset 4000 Comfort offers you enhanced features.

- 5 line illuminated graphic display
- SMS
- Walkie-Talkie
- Handsfree talking
- Directory for approx. 200 telephone numbers/ names
- Room monitoring
- Appointment alarm

The package includes: handset with charging unit. Colour: Midnight blue or glacier green.

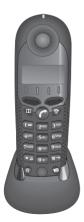

## Gigaset 4000 Classic handset

Gigaset offers you the following features:

- 12-digit display to show the time, telephone numbers etc.
- Directory with 20 entries
- Alarm clock
- Automatic redialling of the last 5 numbers

The package includes: handset with charging unit Colour: midnight blue or glacier green

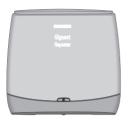

#### Gigaset repeater

With the Gigaset repeater you can extend your Gigaset's range and expand the areas in which reception is possible.

All the functions of the handset can be used in the extended transmission area (**not available in all countries**).

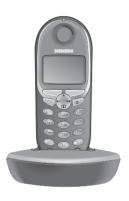

## Gigaset handset 4000 Micro

- Illuminated keypad
- Vibration alarm
- Connector jack for headset, PC and MP3 player
- 5-line illuminated graphic display
- SMS
- Walkie-Talkie
- Handsfree talking
- Directory for approx. 200 telephone numbers/ names
- Room monitoring
- Appointment alarm

The package includes: handset with charging unit.

Colour: Metallic midnight blue

All **units**, **accessories** and **batteries** are available in **specialised shops** or via the **Siemens Service Shop** on the Internet:

https://communication-market.siemens.de/serviceshop/default.asp

# Index

| A                                          | Collective call (making internal calls) 53 |
|--------------------------------------------|--------------------------------------------|
| Accessories 87                             | Compatibility <b>80</b>                    |
| Activating                                 | Confirmation beep 65                       |
| handset 10                                 | Confirmation beeps activating/             |
| keypad protection 10                       | deactivating <b>65</b>                     |
| warning and signal tones <b>65</b>         | Connecting <b>54</b>                       |
| Alarm call 13                              | Customer Care (Service) 76                 |
| Alarm clock 12                             |                                            |
| activating 12                              | D                                          |
| deactivating 13                            | Date setting 11                            |
| Appointment alarm turning off 14           | Deactivate appointment function 14         |
| Appointments (missed) 15                   | Deactivating                               |
| Authorisation <b>57</b>                    | handset 10                                 |
| Auto Talk 66                               | keypad protection 10                       |
| Automatic preselection 35                  | warning and signal tones 65                |
|                                            | Delivery package 7                         |
| В                                          | De-registering handsets <b>51</b>          |
| Barging in (joining a call) <b>55</b>      | Dialling mode <b>36, 50, 71</b>            |
| Base station                               | changing <b>71</b>                         |
| connecting 8                               | setting the flash time <b>71</b>           |
| connecting to a PABX <b>71</b>             | Directory 23                               |
| installing <b>7</b>                        | changing an entry <b>26</b>                |
| resetting to the factory setting <b>68</b> | copying an entry 27                        |
| setting pauses <b>73</b>                   | copying the directory 28                   |
| Batteries                                  | deleting all entries 28                    |
| charging <b>9</b>                          | deleting an entry 26                       |
| inserting 9                                | dialling a telephone number <b>25</b>      |
| recommended 78                             | displaying an entry <b>26</b>              |
| Battery low beep 65                        | entering names 24                          |
| Belt clip 10                               | storing a telephone number 23              |
|                                            | Display keys 1                             |
| C                                          | Display language changing <b>63</b>        |
| Call waiting <b>55</b>                     | Displaying telephone number (CLIP) 17      |
| Call-by-Call 33                            | DP (dial pulsing) <b>71</b>                |
| Caller list 30                             | DTMF (dual tone                            |
| Calls                                      | multifrequency) <b>71, 72</b>              |
| connecting <b>54</b>                       | E                                          |
| ending <b>16</b>                           |                                            |
| Character map <b>24</b>                    | Emergency number                           |
| Charging status icon 9                     | dialling <b>69</b>                         |
| CLIP <b>17</b>                             | saving <b>70</b>                           |
| caller list 30                             | Enquiry call (internal) <b>54</b>          |
| displaying telephone number 17             | Error beep <b>65</b>                       |
| CLIR 19                                    |                                            |

| F                                                                               | N                                                                         |
|---------------------------------------------------------------------------------|---------------------------------------------------------------------------|
| Factory setting                                                                 | Network access list                                                       |
| base station <b>68</b>                                                          | copying an entry <b>27</b>                                                |
| handset <b>66</b><br>Flash time <b>71</b>                                       | copying the entire list <b>28</b> deleting all entries <b>28</b>          |
| ridsir time / i                                                                 | deleting all entries <b>26</b> deleting or displaying an entry <b>26</b>  |
| G                                                                               | dialling a number <b>25, 33</b>                                           |
| GAP standard <b>50</b>                                                          | entering names <b>24</b>                                                  |
| a, ii otanaara co                                                               | receiving <b>28</b>                                                       |
| Н                                                                               | storing a number 23                                                       |
| Handset                                                                         | Network provider 23                                                       |
| activating/deactivating 10                                                      | 0                                                                         |
| barring external dialling <b>57</b>                                             | 0                                                                         |
| changing the display language 63                                                | Operating times of the handset <b>78</b>                                  |
| changing the name <b>52</b>                                                     | D.                                                                        |
| de-registering <b>51</b>                                                        | P                                                                         |
| operating and charging times <b>78</b>                                          | PABX <b>71</b>                                                            |
| registering <b>48</b>                                                           | changing the dialling mode <b>71</b>                                      |
| resetting to the factory setting <b>66</b> switching the base station <b>51</b> | setting the flash time <b>71</b>                                          |
| Handset volume <b>63</b>                                                        | storing the pause after the prefix <b>73</b> storing the prefix <b>72</b> |
| Handsfree talking <b>18</b>                                                     | switching to tone dialling <b>72</b>                                      |
| volume setting <b>19</b>                                                        | Paging <b>62</b>                                                          |
| voiding 15                                                                      | PIN changing <b>69</b>                                                    |
| J                                                                               | Power supply unit 6                                                       |
| Joining a call (barging in) 55                                                  | Preparing the telephone 7                                                 |
|                                                                                 | Preselection                                                              |
| K                                                                               | list with preselection 35                                                 |
| Key beeps activating/deactivating 65                                            | list without preselection 35                                              |
| Keypad protection 10                                                            | Preselection, automatic <b>35</b>                                         |
|                                                                                 | Protective plastic film 9                                                 |
| L                                                                               | 0                                                                         |
| Loudspeaker volume setting 63                                                   | _                                                                         |
|                                                                                 | Questions and answers <b>74</b>                                           |
| M                                                                               | R                                                                         |
| Mailbox 20                                                                      |                                                                           |
| Maintenance <b>74</b>                                                           | Range <b>7</b><br>Redial                                                  |
| Making calls                                                                    | automatic <b>21</b>                                                       |
| answering a call 17                                                             | manual <b>21</b>                                                          |
| external 16                                                                     | Registering handsets <b>48</b>                                            |
| internal 16                                                                     | Repeater <b>67</b>                                                        |
| Medical equipment 6                                                             | Ringer volume setting <b>64</b>                                           |
| Microphone muting 19                                                            | Room monitor <b>58</b>                                                    |

| 8                                      | messages <b>43</b>              |
|----------------------------------------|---------------------------------|
| Safety precautions 6                   | writing, storing and sending 38 |
| Saving                                 | Storing                         |
| emergency numbers <b>70</b>            | telephone numbers 23            |
| system -PIN <b>69</b>                  | System PIN changing <b>69</b>   |
| Service <b>76</b>                      | _                               |
| Settings 63                            | T                               |
| display language <b>63</b>             | Technical data <b>78</b>        |
| handset volume <b>63</b>               | Text messages                   |
| loudspeaker volume 63                  | see SMS 38                      |
| ringer volume <b>64</b>                | SMS Centre 44                   |
| SMS <b>38</b>                          | Time setting <b>11</b>          |
| incoming list 41                       | Tones <b>65</b>                 |
| outgoing list <b>43</b>                | Turning off the alarm call 13   |
| reading and deleting received SMS      |                                 |
| messages <b>41</b>                     | W                               |
| reading editing or deleting stored SMS | Walk and Talk mode 61           |

# 

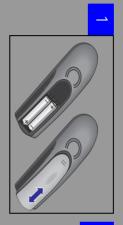

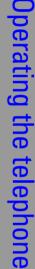

ယ

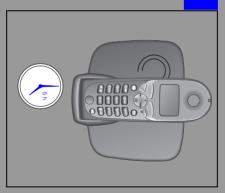

Issued by Information and Communication mobile Haidenauplatz 1 D-81667 München

© Siemens AG 2002 All rights reserved. Subject to availability. Right of modification reserved. Printed in Germany (04/2002).

Siemens Aktiengesellschaft http://www.my-siemens.com

A31008- G4010- J102- 2- 7619

Order No.: A31008-G4010-J102-2-7619